### **Quick Start Reference Page 1 of 2**

# **S100 (40~100HP)**

### **Introduction**

This quick start reference is meant to be a supplement to the User Manual included in the VFD packaging. This reference informs the installer of the proper steps for mounting, wiring, and basic programming/operation of the S100 VFD from 40HP up to 100HP. This can also be used when an LCD keypad is

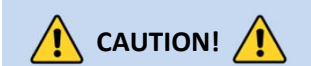

connected to a smaller S100.

*Improper wiring and operation may result in serious personal injury or death.*

Follow the recommended wiring practices suggested in this document as well as the User Manual. The minimum size of the protective earth (ground) conductor shall comply with local safety regulations and applicable codes.

*Please review all S100 related documents included with the product before proceeding with any installation and wiring.*

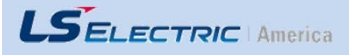

*LS Electric America980 Woodlands Parkway Vernon Hills, IL 60061 800‐891‐2941*

# Step 1 - S100 Model Number

and Mounting

**Verify that you have ordered and received the correct VFD by checking the nameplate information. Utilize the example name plate below to assist you with this.**

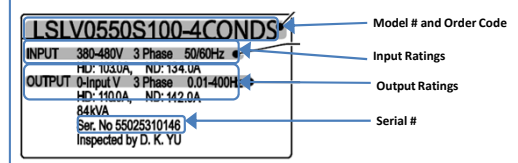

#### **Important!**

- $\frac{1}{2}$ Verify that the input voltage rating matches the voltage source which will be applied to the VFD.
- $\overline{\phantom{a}}$ Confirm that the output power of the VFD is equal to or greater than the rating of the motor which will be connected.

#### **Mounting**

In order to maximize the lifespan of your S100 VFD, follow the proper installation and environment recommendations. The User Manual contains further details on the exact dimensions and weights of each capacity S100.

#### **Cover Removal**

After mounting, and in order to move onto the wiring step, loosen the captive screw on the terminal cover. Squeeze the tabs and "hinge off" the cover. Squeeze tabs and slide up the wire guide to expose the power terminals. This wire guide can be disposed of if you have purchased a NEMA 1 conduit kit.

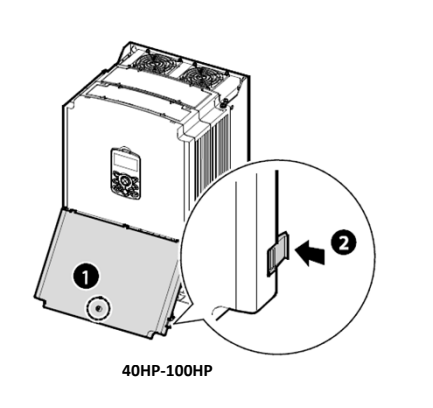

# Step 2 – Connect Line and Motor

Power

Utilize the below wiring diagrams to properly wire the main power connections to the VFD. **This step should be done with power OFF!** Refer to the User Manual for proper wire gauge recommendations. Be sure to follow good wiring and grounding practices. Follow applicable local codes if needed.

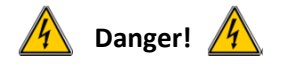

**Lethal voltages are present. Be sure that all power is turned OFF while performing the recommended power wiring. Reinstall all protective covers on the S100 before reapplying power**

Below is the proper wiring for both Single Phase and Three phase applications. The physical terminal layout will change across the different S100 capacities and enclosure types. Terminal names (e.g. R, S, T, etc) will remain consistent.

#### **Single Phase Input S100**

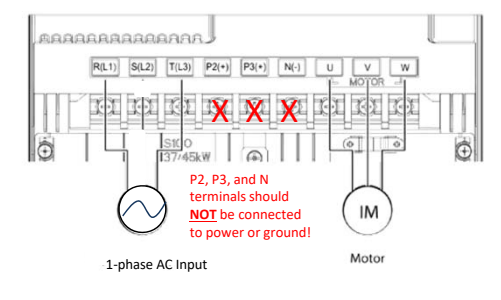

#### **Three Phase Input S100**

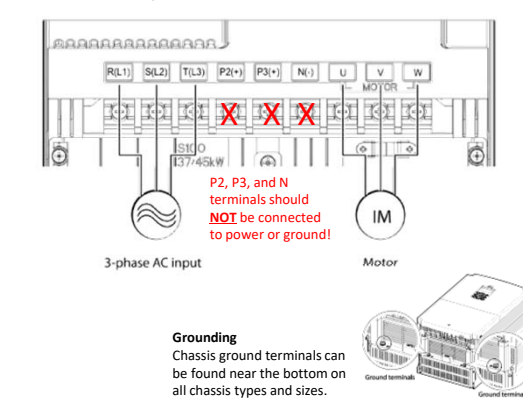

# Step 3 – Verify Motor Direction

This step explains how to check motor direction by running the motor at a low speed via the keypad. Verify that the power and motor wiring matches the previous step and covers are installed before applying power.

At first power up, the display will look like below. "0.0 Hz" represents a default frequency reference.. **Setting Speed**

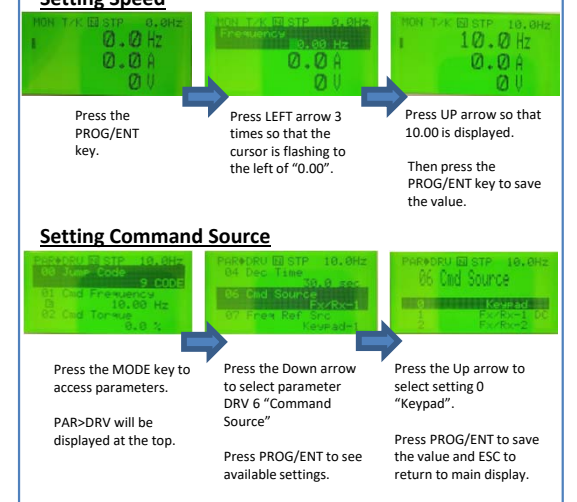

#### **Checking Direction**

Check that it is safe to run the motor at low speed. When ready, press **No. 2** to RUN the motor. The display will briefly show the output frequency of the VFD until it reaches 10Hz.

Look at the motor shaft to verify rotation is correct. Press the *a* key to STOP.

If motor direction is **incorrect,** stop the motor with the key, and power down the VFD.

Wait at least **5 minutes** to let the VFD capacitors discharge.

Swap any two **output** leads between the VFD and the motor. This will change motor direction. Verify correct rotation via the previous steps.

> LS S100 Quick Start Reference 40‐100HP Rev C

### **Quick Start Reference Page 2 of 2**

# **Step 4** – Keypad Navigation and Parameter Changes **Step 5** – Control Wiring

**Navigate and select different parameters by using the directional arrows on the keypad while in the PAR Mode (** $\swarrow$ **).** 

From the main screen, the MODE key will change the keypad to display the Parameter (PAR) mode. The PAR mode contains all parameters and monitors. These parameters and monitors are divided into intuitive groups. Pressing the LEFT or RIGHT arrows will move through the different parameter groups. While the UP and DOWN arrows will navigate through the different parameter code #'s in the selected group.

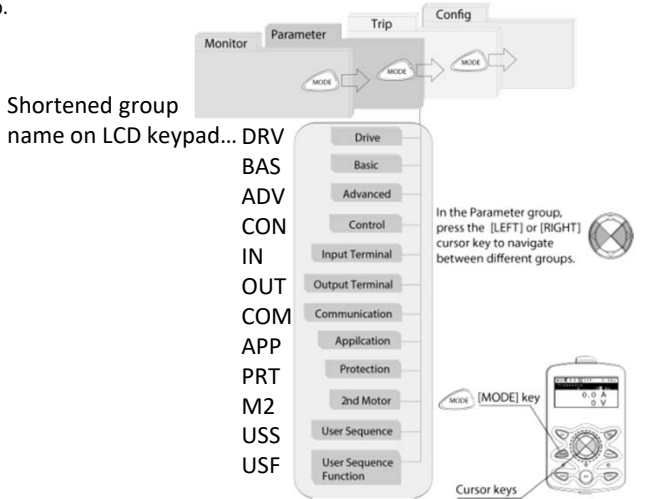

Any of the above parameters settings can be changed by pressing the PROG/ENT key, selecting the new setting with the arrows, and pressing PROG/ENT again to save.

#### **Changing Acceleration Time Example**

- 1. Press the MODE key from the main display to access PAR Mode.
- 2. In the DRV group, press down to select DRV 03 (Acc Time).
- 3. Press the PROG/ENT key access the current setting.
- 4. Use the UP and DOWN arrows to increase and decrease the value.
- 5. Use the LEFT or RIGHT arrows to move the cursor over to select different digits.
- 6. Press the PROG/ENT key once the desired value is set. This saves the change.
- 7. DRV 03 will be displayed again indicating the parameter change has taken effect with the new value displayed.

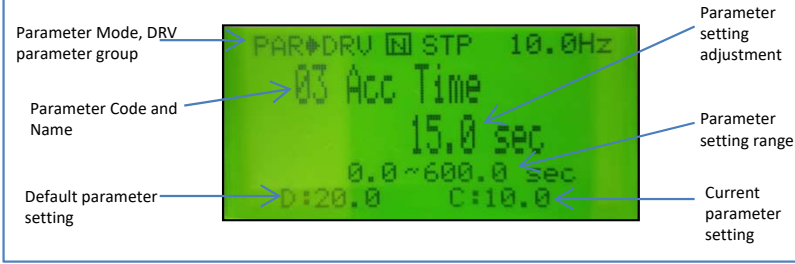

This step shows common wiring examples for both the run command and frequency reference.

#### **Run Command Wiring**

#### **2‐Wire Control**

2‐wire control consists of **maintained** run signals. This can be accomplished via toggle switches, relays, jumpers, etc.

Default parameters support this operation.

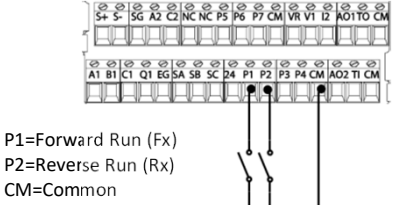

#### **3‐Wire Control**

3‐Wire control consists of **momentary** push buttons to run and stop the VFD. The Forward and Reverse buttons are Normally Open while the Stop button is Normally Closed. Set parameter In67=14 if using P3 (like below) for the Stop button.

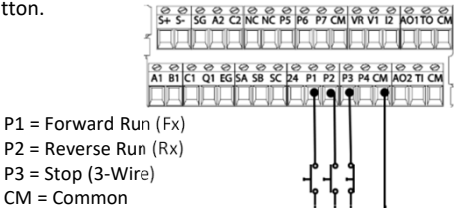

#### **Frequency Reference Wiring**

#### **Speed POT Wiring (0‐10VDC)**

'I2' (LEFT) for 4‐

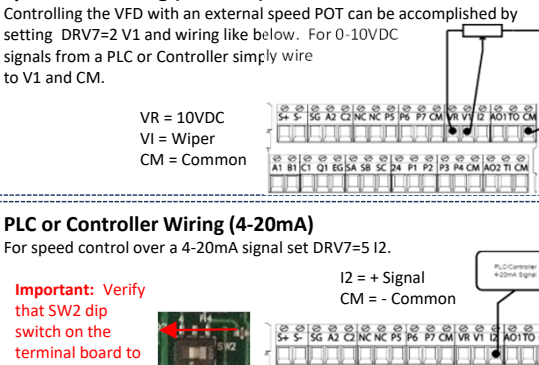

# Step 6 – Basic Setup Parameters

The basic drive and motor parameters are shown on the below table. Set the parameters according to your specific application.

#### **Required Motor Parameters**

Set the below motor parameters based on the motor nameplate.

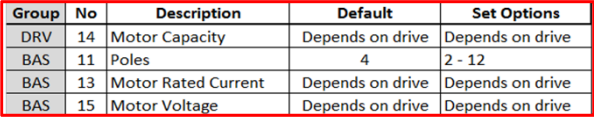

#### **HP to kW conversion chart**

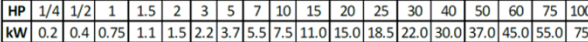

#### **Motor RPM to Poles chart**

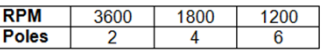

#### Example:

If actual motor RPM is 3450.

Set Motor Poles = 2. *This is due to motor slip. In this example The motor has 150 RPM of slip. (Slip=Synchronous speed‐Rated Speed)*

#### **Commonly Set Parameters**

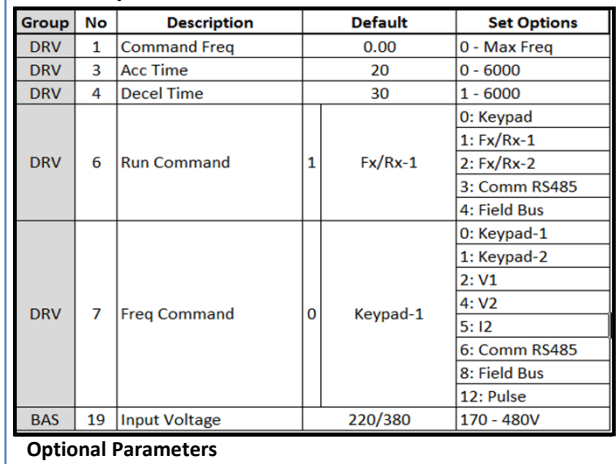

•To automatically start after a power loss, set **ADV 10=Yes.**

- • Enable phase loss protection by setting the dipswitches in **PRT 05** both up.
- Enable auto restart after a fault trip by setting the below… • **PRT 08= Yes**
	- •

**PRT 09= # of retry attempts** 

*LS Electric America***ELECTRIC** | America *980 Woodlands Parkway Vernon Hills, IL 60061* n a signal.<br>20mA signal. The Latter of the Latter Reference of the Latter Start Reference of the Latter Reference of the S<br>200-891-2941 SS100 Quick Start Reference *800‐891‐2941*40‐100HP Rev C